# uetooth

# TRANSFERRING VIA BLUETOOTH (PREFERRED METHOD)

- Pair the Brew phone with the Basic phone via Bluetooth •
- Send all contacts from Brew phone to Basic phone
- Import all the vCard files

# PAIRING THE PHONES VIA BLUETOOTH

Basic Phone: DuraXV LTE, Cadence LTE

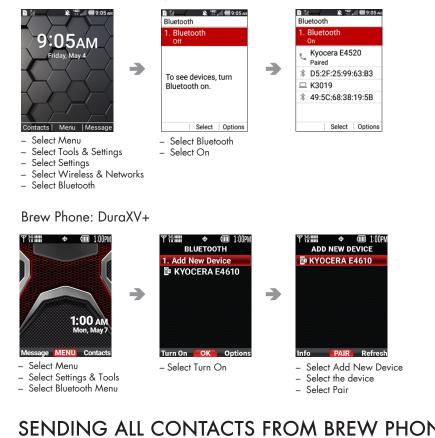

### SENDING ALL CONTACTS FROM BREW PHONE TO BASIC PHONE

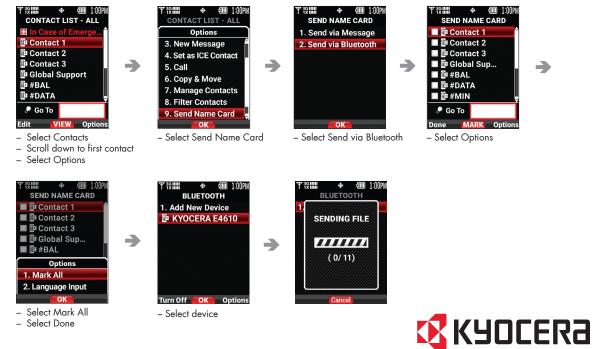

### ACCEPTING THE INCOMING FILES ON BASIC PHONE

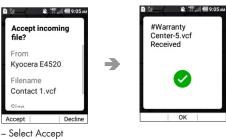

You have successfully transferred all contacts from the Brew Phone to the Basic Phone. Now, let's import the files into the Contact book.

## IMPORTING ALL THE VCARD FILES ON BASIC PHONE

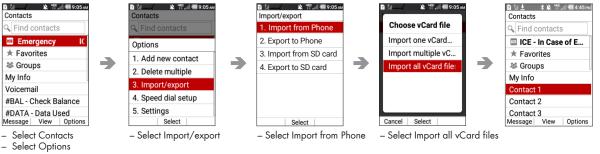

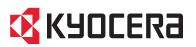

\_

\_